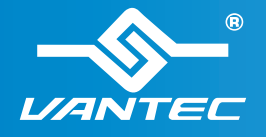

# **Installation Guide**

Guía de instalación Guide d'installation Installationsanleitung Gulda all'installazione 取り付けガイド 安装指南 安装指南

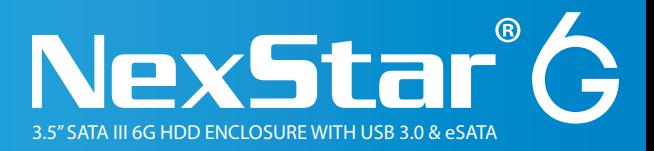

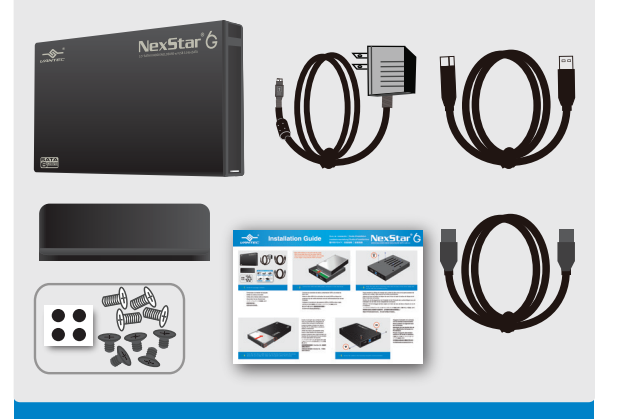

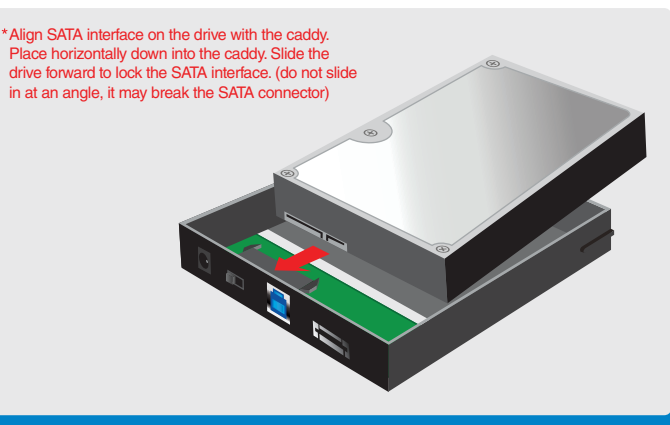

**<sup>1</sup> 1** Verify the package contents.

Compruebe el contenido del paquete. Vérifiez le contenu de la boîte. Verifica del contenuto della confezione Überprüfen Sie den Kartoninhalt. 检查包装内的物品。

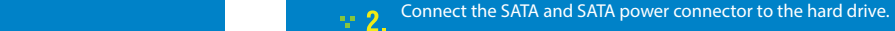

Conecte los conectores de datos y alimentación SATA a la unidad de disco duro. Reliez le câble SATA et le connecteur de courant SATA au disque dur. Verbinden Sie den SATA-Anschluss und den SATA-Netzanschluss mit der Festplatte. Collegare il connettore di alimentazione SATA e il SATA al disco rigido.

将 SATA 串行电源连接到硬盘上。

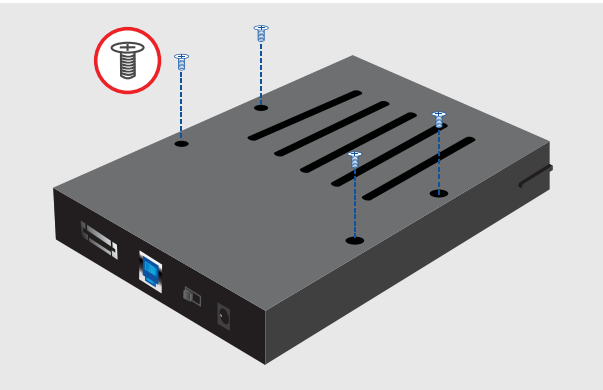

**Align the hard drive mounting holes with the back of the drive caddy and secure with the provided screws.**

Haga coincidir los orificios de montaje de la unidad de disco duro con la parte posterior del soporte de la unidad y fíjela usando los tornillos suministrados.

Alignez les trous de fixation du disque dur avec le dos du casier du lecteur de disque dur et fixez à l'aide des vis fournies.

Richten Sie die Montagelöcher der Festplatte mit der Rückseite des Laufwerkträgers aus und befestigten Sie die Teile mit den mitgelieferten Schrauben.

Allineare i fori di montaggio del disco rigido con il retro del vano del disco e fissarlo con le viti in dotazione. 硬盘对齐托架后面的安装孔,用包装内的螺丝拧紧固定。

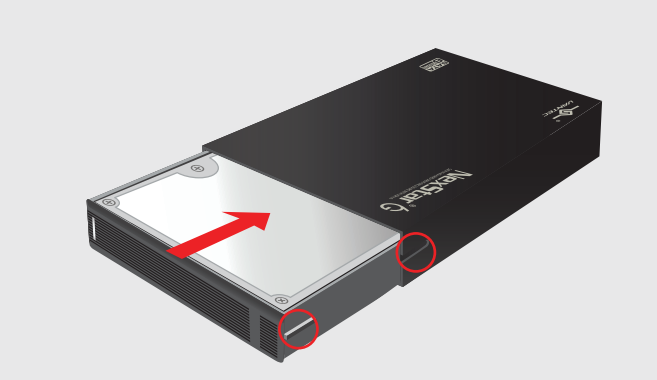

**Insert the hard drive caddy back into the NexStar 6G housing as the picture 4.** above. Be sure to align the caddy with the guides within the housing.

Inserte el armazón de la unidad de disco duro en su NexStar 6G y asegúrese de orientar dicho armazón correctamente. Insérez le plateau à disque dur dans le NexStar 6G en veillant bien à orienter le

plateau correctement. Achten Sie darauf, die Festplatte richtig

herum in das NexStar 6G einzusetzen. Inserire il supporto disco rigido all'interno di NexStar 6G ed assicurarsi che sia orientato in modo appropriato nel supporto. 将硬盘驱动器盒插入NexStar 6G,并确保 盒体正确定向。

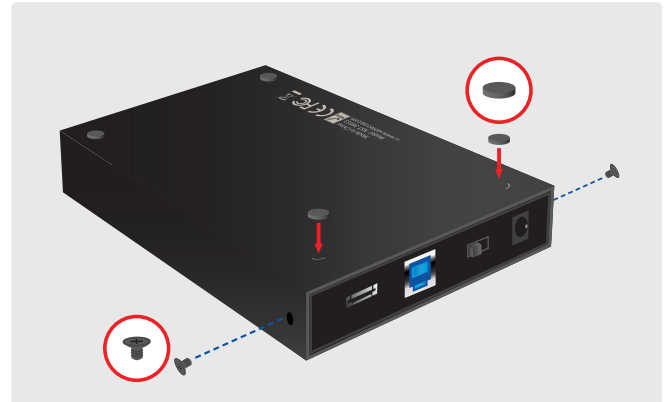

**Asegure el armazón en la carcasa con los tornillos proporcionados.**

**Fixez le plateau au logement avec les vis fournies.**

**Befestigen Sie das NexStar RX mit den mitgelieferten Schrauben im PC-Gehäuse.**

**Fissare il supporto alla struttura usando le viti fornite in dotazione.** 利用随附的螺丝将盒体固定到外壳。

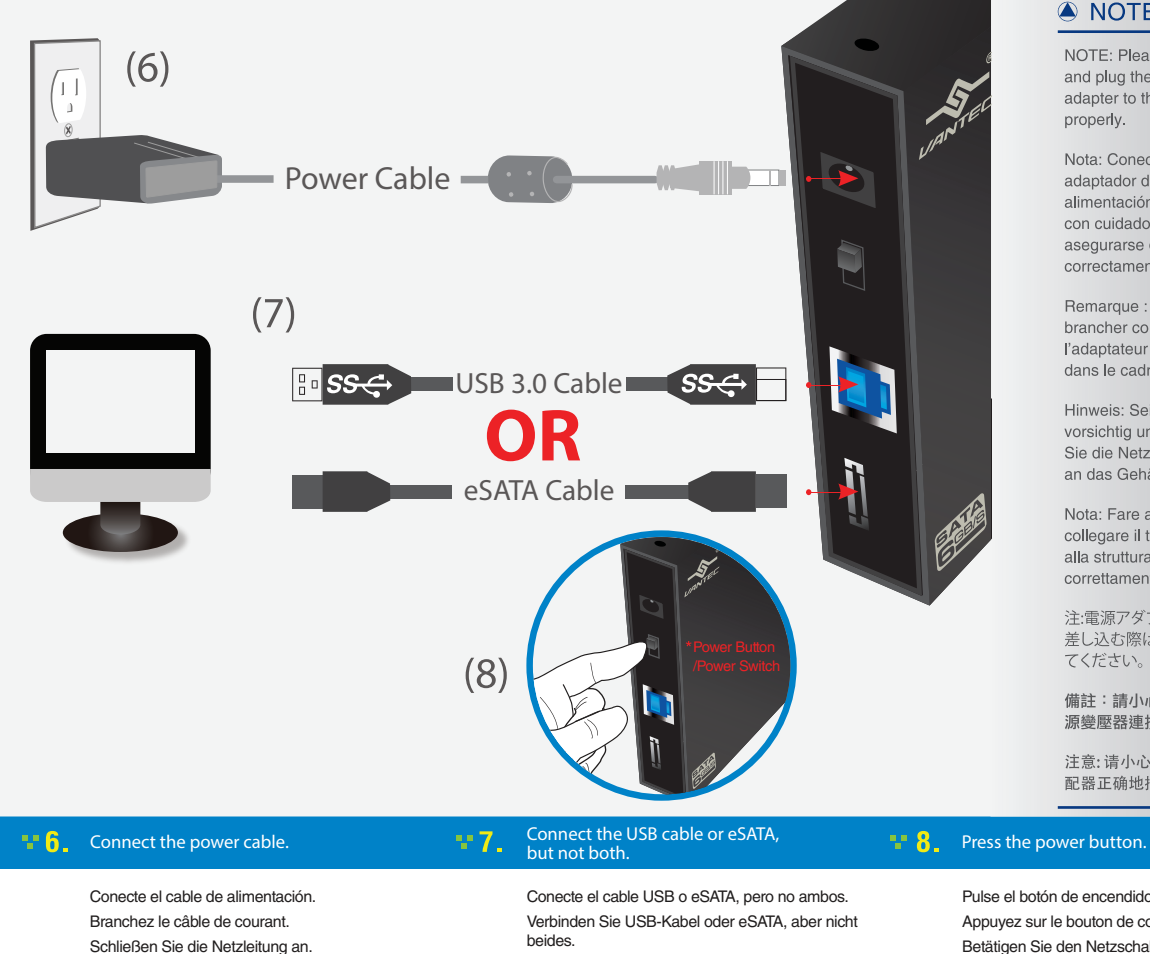

beides. Raccordez le câble USB ou eSATA, mais pas les deux. Collegare il cavo USB o eSATA, ma non entrambi. 连接USB 缆线或eSATA 缆线,请勿同时连接。

## A NOTE:

NOTE: Please be careful and plug the power adapter to the enclosure properly.

Nota: Conecte el adaptador de alimentación a la carcasa con cuidado para asegurarse de hacerlo correctamente.

Remarque : Veillez à brancher correctement l'adaptateur de courant dans le cadre.

Hinweis: Seien Sie vorsichtig und schließen Sie die Netzleitung richtig an das Gehäuse an.

Nota: Fare attenzione e collegare il trasformatore alla struttura esterna correttamente

注:電源アダプタを筐体に 差し込む際は、慎重に行っ てください。

備註:請小心並正確將電 源變壓器連接至機殼。

注意: 请小心地将电源适 配器正确地插到外壳上。

Pulse el botón de encendido. Appuyez sur le bouton de courant. Betätigen Sie den Netzschalter. Premere il pulsante di alimentazione. 按下电源按钮。

## **ANOTE:**

NOTE: New hard drives Nota: Si la unidad de disco Remarque : Les nouveaux needs to be initialized duro es nueva, deberá disques durs doivent être and partitioned before it inicializarla y particionarla para initialisés et partitionnés will appear in Windows que aparezca en el Explorador avant d'apparaître dans Explorer or Mac desktop, de Windows o en el escritorio Windows Explorer ou Mac auf dem Mac Desktop Please refer to "Creating de Mac. Consulte la sección desktop. Veuillez consulter le erscheint. Lesen Sie hierzu Fare riferimento a "Creazione a New Partition" in the "Crear una partición nueva" en chapitre "Créer une nouvelle bitte "Erstellen einer neuen di una nuova partizione" nella  $FAD$  section of our la sección FAO de nuestra Support page at página de soporte en www.vantecusa.com for www.vantecusa.com para más www.vantecusa.com pour more detail. detalles. plus de détails.

Connettere il cavo elettrico. 连接电源线。

> Hinweis: Eine neue Festplatte Nota: I nuovi dischi rigidi muss initialisiert und devono essere inizializzati e partitioniert werden, bevor sie partizionati prima che im Windows Explorer oder appaiano nel desktop di Windows Explorer o Mac partition" dans la section FAQ Partition" in der FAQ-Sektion sezione FAQ della nostra de notre page d'assistance à unserer Support-Seite unter pagina di supporto al www.vantecusa.com für mehr www.vantecusa.com per

> > maggiori dettagli.

Details.

注意: 新的硬盘驱动器出现在 Windows Explorer 或 Mac 桌面上 之前, 需要初始化并分区。更多详 细资讯, 请至 ww.vantecusa.com 的FAQ页面的"创建新的分区"查 询

ţ

 **The System should detect the hard drive. You may have to format the hard drive if it is new. If there are data on the drive, DO NOT format it.**

El sistema debería detectar la unidad de disco duro. Si es nueva, quizás deba formatear la unidad de disco duro. Si hay datos en el disco, NO lo formatee.

Das System sollte die Festplatte erkennen. Möglicherweise müssen Sie die Festplatte formatieren, falls sie neu ist. Formatieren Sie sie NICHT, falls sich Daten auf der Festplatte befinden.

Le système doit détecter le disque dur. Vous devrez peut-être formater le disque dur s'il est neuf. Si des données sont présentes sur le lecteur, NE le formatez PAS.

Il sistema rileva il disco rigido. Potrebbe essere necessario formattare il disco rigido, se nuovo. Se sono presenti dati sul disco rigido, NON formattarlo.

操作系统检测硬盘驱动器。若为新硬盘则需按照必需的设置步骤格式化硬盘。若硬盘上 已有资料,请勿格式化。

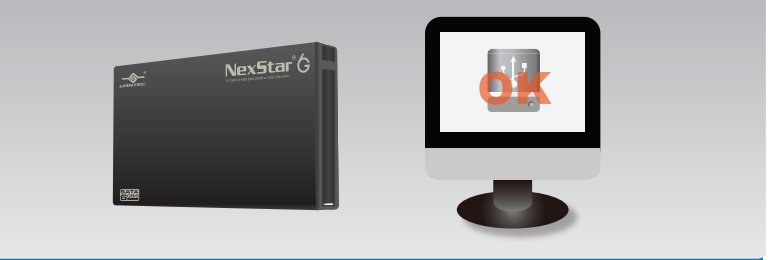

## **10** Once formatted, the NexStar 6G is ready for use.

Una vez formateada la unidad, el dispositivo NexStar 6G quedará listo para su uso. Une fois formaté, le NexStar 6G sera prêt à être utilisé. Sobald der NexStar 6G formatiert ist, kann er benutzt werden. Una volta formattato, NexStar 6G è pronto per l'uso. 格式化完毕,即可正常使用 NexStar 6G 高速硬盘。

Information in this document is subject to change without notice. Reproduction of these materials in any manner whatsoever without written permission is strictly forbidden.

Printed in China<br>
Printed on Recycled Paper.

Model: NST-366SU3

www.vantecusa.com

Copyright © 2015 Vantec Thermal Technologies. All Right Reserved. | All Registered Trademarks Belong To Their Respective Companies.